# Bug Squashing DisplayGeometry & Interaction Legacy

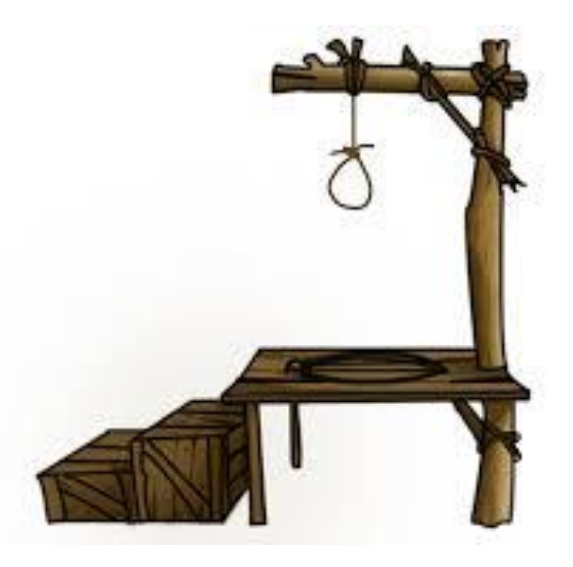

Kolb,Weber,Wild

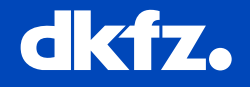

 $\bullet$   $\bullet$ 

**GERMAN** ! RESEARCH **IE HELMHOLTZ ASSOCIATION** 

50 Years - Research for A Life Without Cancer

 $\bullet$  $\bullet$  $\bullet$  $\bullet$ 

### Removing the DisplayGeometry

#### **What will be missing?**

- Controlling device for all display parameters:
	- Zoomfactor, panning
	- Panning constraints
	- Automatic fitting
	- $\cdot$   $\rightarrow$  All cameraparameters required to readjust the camera before rendering
- Methods for transforming between display and world coordinates

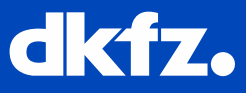

### Removing the DisplayGeometry

#### **How is it replaced?**

- New methods in CameraController:
	- MoveCameraToPoint(const Point2D &planePoint)
	- Zoom(ScalarType factor, const Point2D &zoomPointInMM)
	- $\bullet$  Fit()
	- ScalarType GetMmPerDisplayUnits()
	- AdjustCameraToPlane()

#### • New methods in BaseRenderer:

- DisplayToWorld(const Point2D& displayPoint, Point3D& worldIndex)
- DisplayToPlane(const Point2D& displayPoint, Point2D& planePointInMM)
- WorldToDisplay(const Point3D& worldIndex, Point2D& displayPoint)
- PlaneToDisplay(const Point2D& planePointInMM, Point2D& displayPoint)

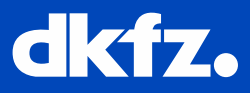

### Removing the DisplayGeometry

#### **Example**

The new usage will be:

```
renderer->WorldToDisplay(p, pt2d);
```
to replace the old code:

```
displayGeometry->Project(p, projected p);
displayGeometry->Map(projected_p, pt2d);
displayGeometry->WorldToDisplay(pt2d, pt2d);
```
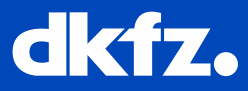

### Interaction – Legacy Removal I

```
void QmitkRenderWindow::mousePressEvent(QMouseEvent *me)
\{//Get mouse position in vtk display coordinate system. me contains qt display infos...
  mitk: Point2D displayPos = GetMousePosition(me);
  mitk::MousePressEvent::Pointer mPressEvent = mitk::MousePressEvent::New(m Renderer,
                                                                  displayPos,
                                                                  GetButtonState(me),
                                                                  GetModifiers(me), GetEventButton(me));
 if (!this >HandleEvent(mPressEvent.GetPointer()))
  €
    QVTKWidget::mousePressEvent(me);
  }
  if (m ResendQtEvents)
    me.\overline{\rightarrow}ignore();
```
}

### Interaction – Legacy Removal II

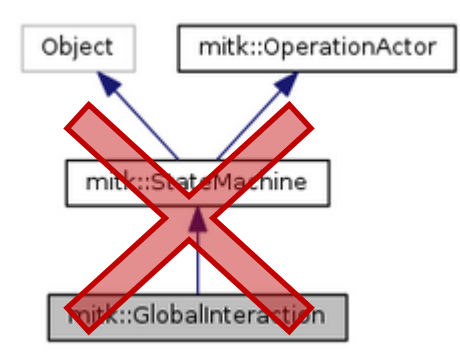

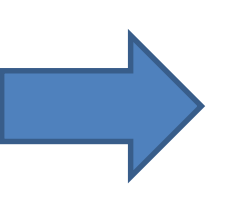

mitk::Dispatcher mitk::DataInteractor

<http://docs.mitk.org/nightly-qt4/InteractionMigration.html> http://docs.mitk.org/nightly-qt4/Step10Page.htm How to use "new" System

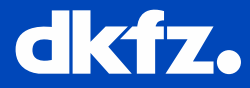

#### 7/8/15 | Page7 Interaction – Legacy Removal, while we're at it ..."

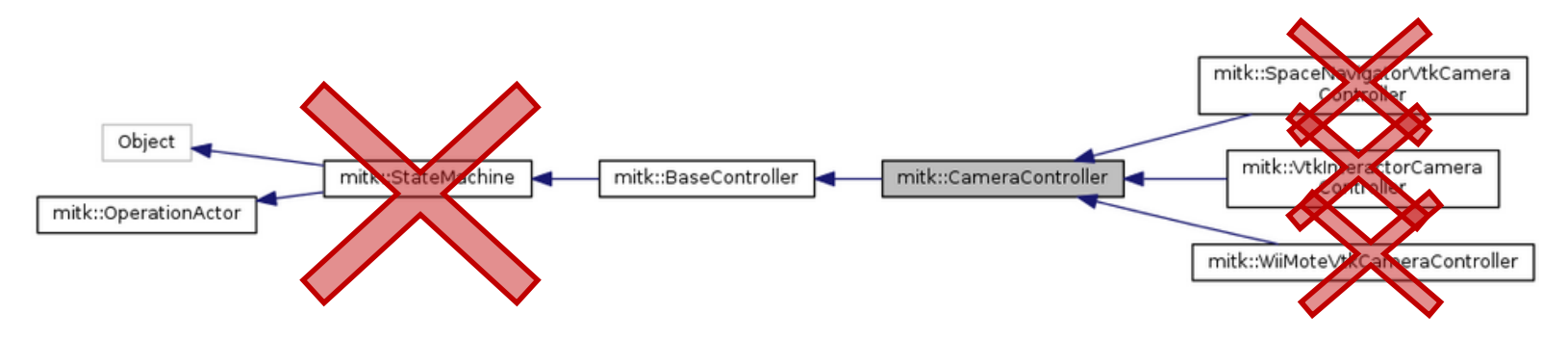

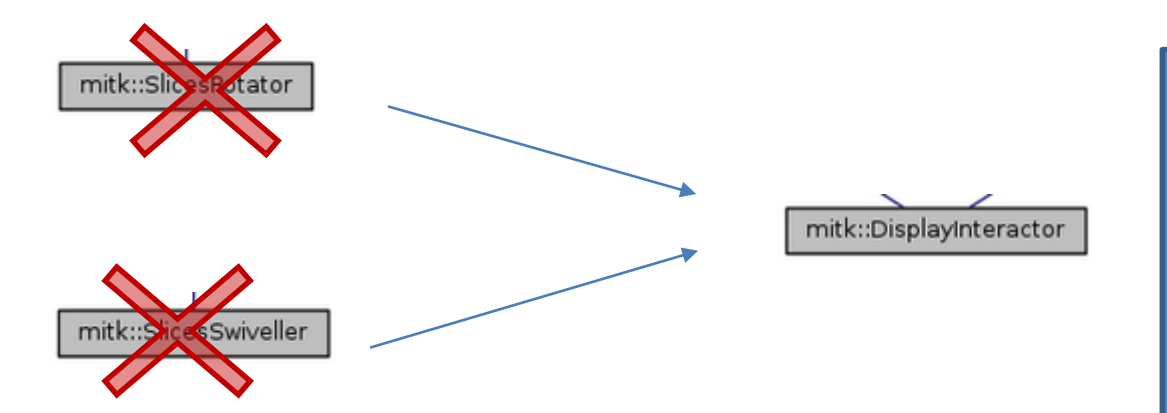

Basic Interaction with 2d RenderWindows is controlled in one place.

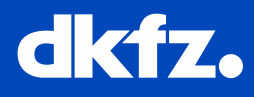

### After sucessful testing the next steps are

- Master Integration
- Documentation Updates
- Automated Testing

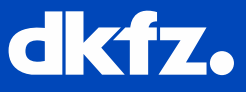

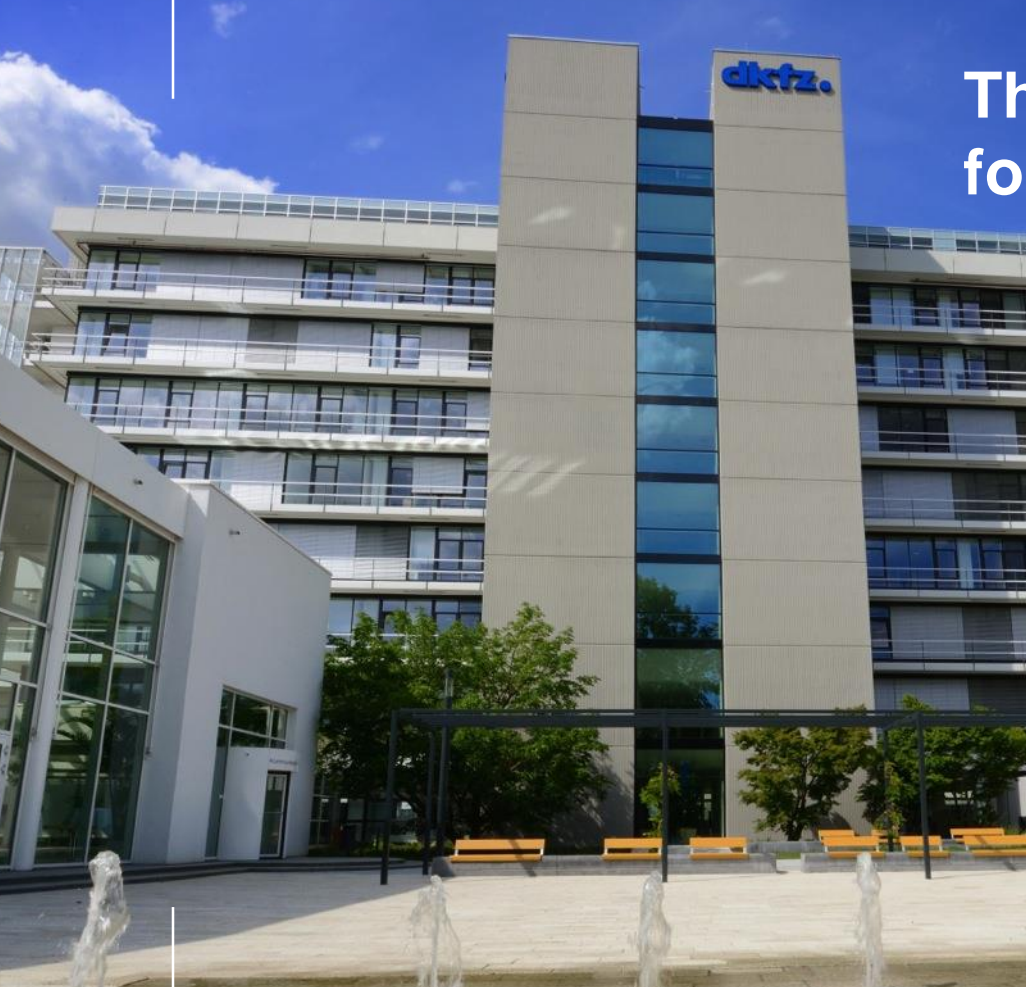

Division of the Constitution of

# **Thank you for your attention!**

# **Further information on www.dkfz.de**

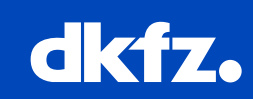

**O** 

**GERMAN<br>CANCER RESEARCH CENTER<br>IN THE HELMHOLTZ ASSOCIATION** 

50 Years - Research for A Life Without Cancer

 $\bullet$